## MCO avec

# Rudder/Rundeck

# Racktable/Itop

## J-EOLE/J-SR

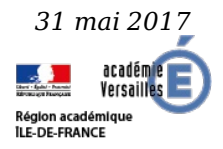

Nicolas Schont, Rectorat de Versailles

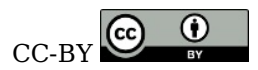

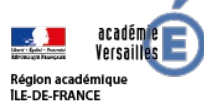

# Logiciels déployés dans le SI<sup>Region académique</sup>

- Rudder
	- Audit & Configuration continus
- Rundeck
	- Ordonnanceur, import via API des serveurs, groupes, OS ... de Rudder
- Itop
	- CMDB
	- Intégration des données de Rudder, Esxi, Proxmox
- Racktables
	- Cartographie du datacenter
	- Intégration des données de itop
	- Intégration des données de OpenManage (en cours)
	- Intégration des données de Netdisco (en cours)
- Mattermost
	- Travail en équipes
	- Gestion de webhooks avec les machines
	- Retours des Jobs Rundeck via des webhooks
- Gitlab
	- Gestion des versions

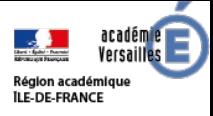

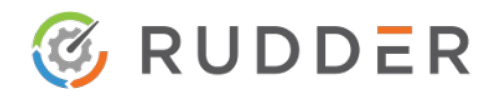

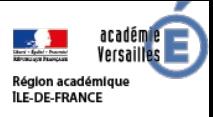

# En *concurrence* avec

- Puppet
- Chef
- Salstack
- Ansible

### Langage/syntaxe à connaitre -> Coût d'apprentissage plus important

Pour visualiser les conformités et les inventaires il faut des logiciels supplémentaires

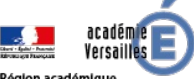

#### Une interface pour les contrôler tous Region académique

- Pratique pour les DSI avec un fort "turn over"
- Profil technique faible possible
- Délégation en lecture seule pour certaines personnes

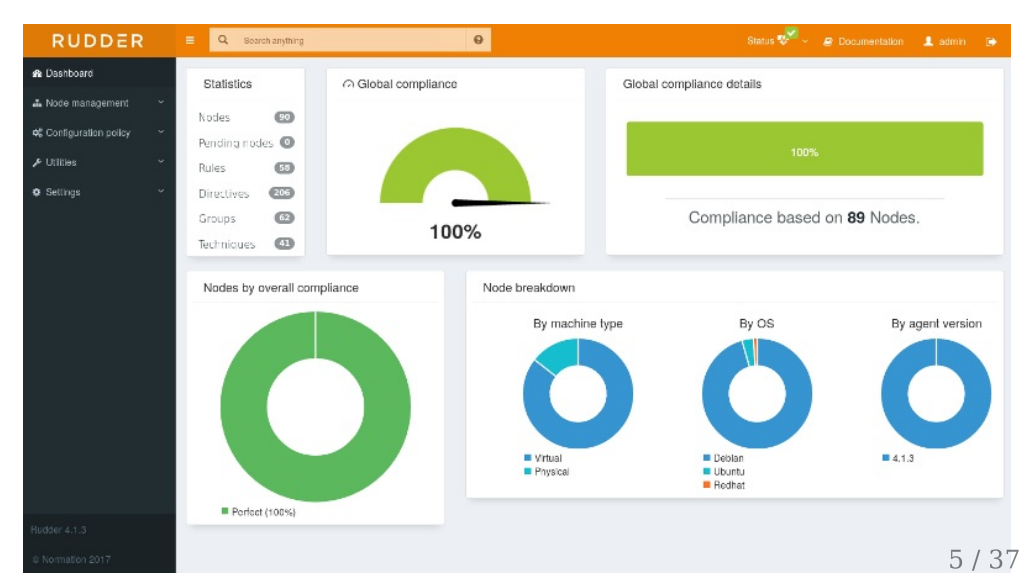

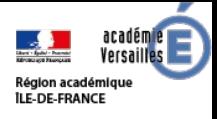

## La même avec des erreurs

La vérification des configuration est faite et remonte dans le dashboard toute les 5mn

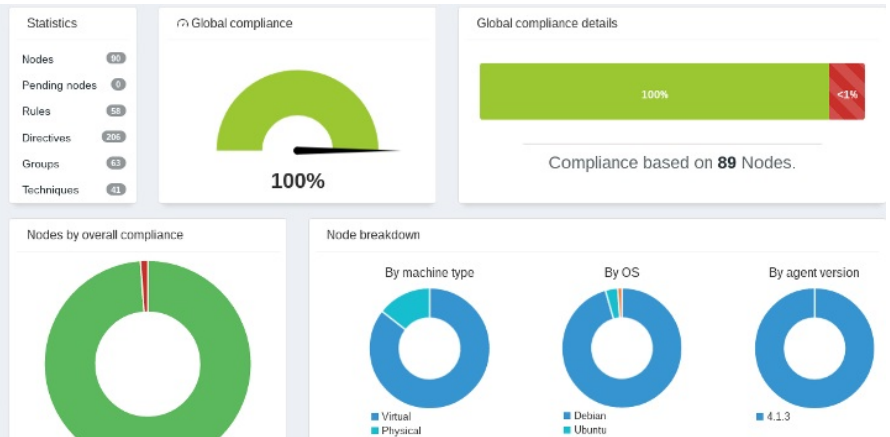

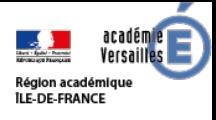

# Les différentes briques

- Serveur central (Debian/Redhat/Suse)
- Des relais (Debian/Redhat/Suse) pour différentes zones
- Une API pour gérer plein de choses
- Un agent autonome sur les serveurs clients (Windows(DSC)/Debian/Redhat/Suse/Aix)

# Les ports

- $\cdot$  443 (https)
- $\bullet$  514 (Syslog)
- 5309 (Cfengine)
- Le tout vers le serveur central/relais donc pas d'ouverture de ports en entrée sur les serveurs clients
- Un noeud ne joignant plus son relais ou le serveur central continu d'appliquer la dernière configuration connue

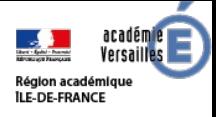

# Des rôles

- Par defaut
	- Administrateur
	- Administration only
	- $o$  User
	- Configuration
	- Read only
	- Inventory
	- Rule only
- Des personnalisations
	- A permission is composed of a type and a level: Type: Indicates what kind of data will be displayed and/or can be set/updated by the user "configuration", "rule", "directive", "technique", "node", "group", "administration", "deployment".
	- Level: Access level to be granted on the related type "read", "write", "edit", "all" (Can read, write, and edit)

Authentification des gestionnaires via LDAP (utilisé a versailles) et SSO CAS/open ID (pas utilisé à Versailles)

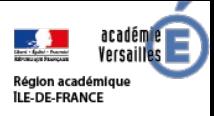

# Gestion des configurations

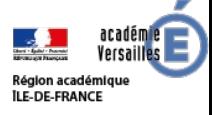

## Des techniques

 $\Rightarrow$ 

 $\overline{\phantom{a}}$ 

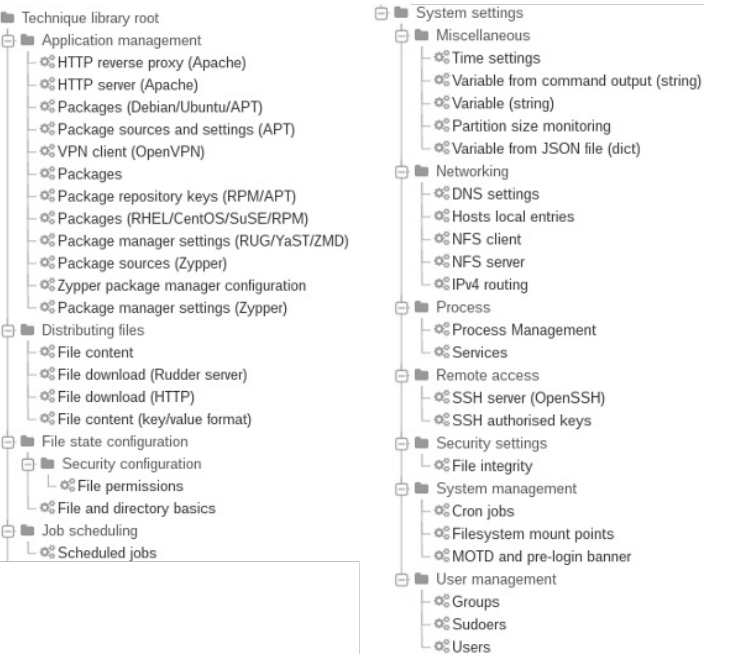

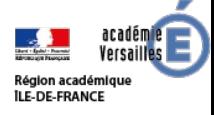

### Création de directives

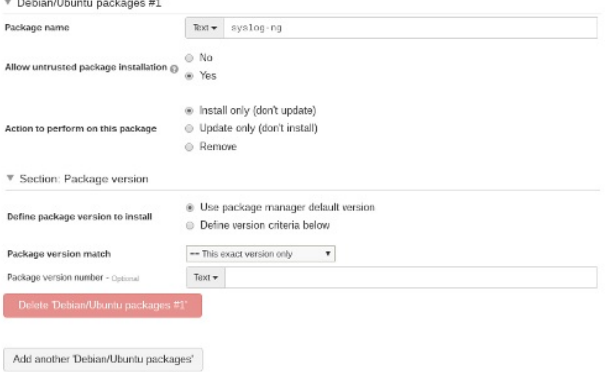

Hooks de post et pré configuration

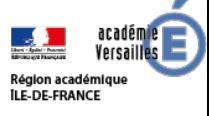

## Gestion des groupes de machines

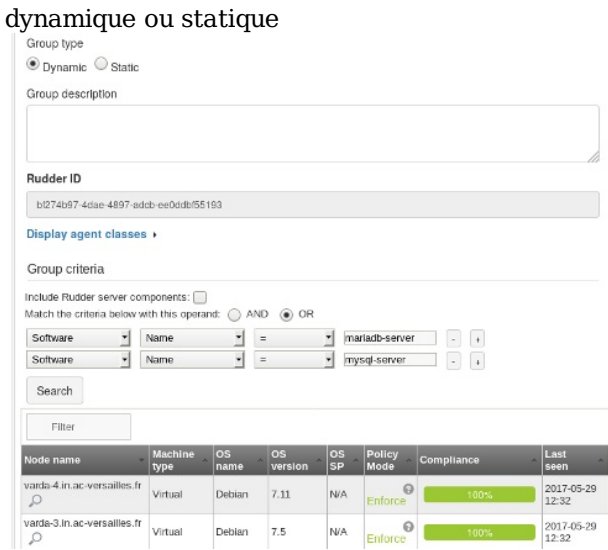

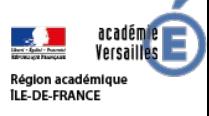

## Gestion des groupes de machines

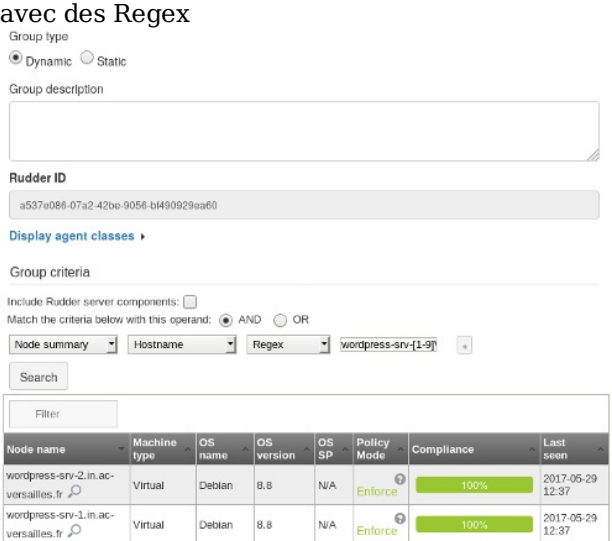

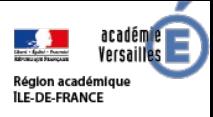

## Les régles

#### Mise en relation des groupes et des directives

▼ Target Rules

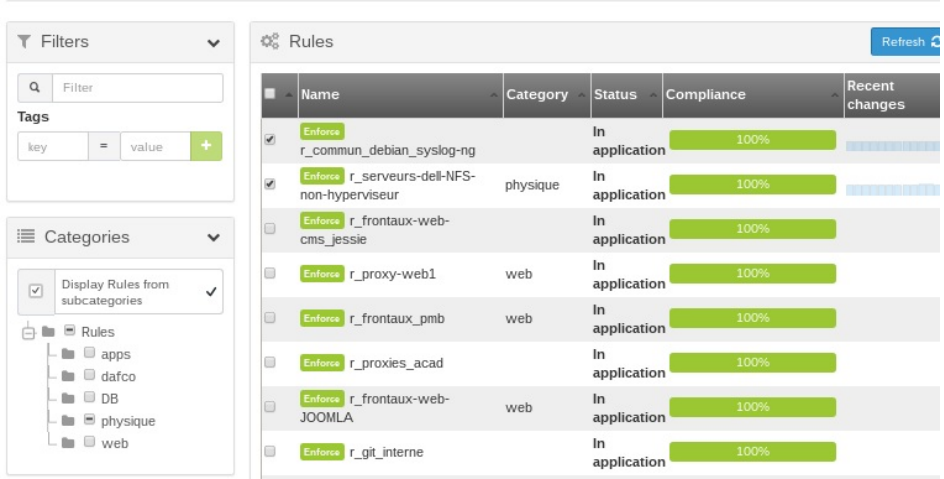

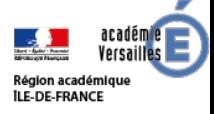

## Création de techniques avancées

#### Par des glisser/déposer création de techniques transverses

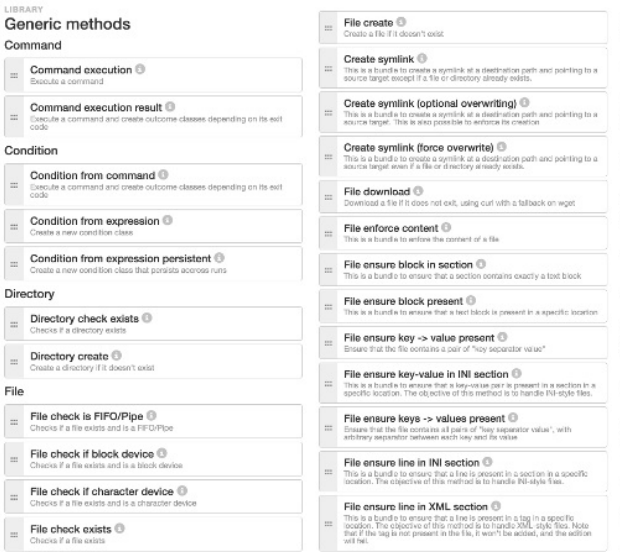

#### Group

Group absent Make sure a croup is absent Group present <sup>@</sup> Covate a group

#### Http

HTTP request check status with headers ® Charter white at an HTTP LIBI

HTTP request sending content with headers ® Make an HTTP request with a specific header

#### Package

Package absent Enforce the absence of a package

Package present Enforce the presence of a package

Package state <sup>(i)</sup> Enforce the spate of a package

#### Permissions

Permissions (non recursive) Set permissions on a file or directory (non recursively)

Permissions (recursive) Verify if a file or clinedary has the right permissions recursively

#### Schedule  $\ddot{ }$

Schedule Simple <sup>(i)</sup> Trigger a repaired outcome when a job should be run

Schedule Simple Catchup  $\overline{a}$ Trigger a repaired outcome when a job should be run.

Schedule Simple Noduns

Trigger a repaired outcome when a job should be run

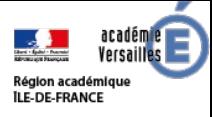

#### Oups !

<section name="authorizedNetworkSection"> <var name="ALLOWEDNETWORK">192.168.226.192/27</var>

<section name="ncf Initialization"> </section>

</section> </section>

Gestion avec GIT et retour arrière Directive Common modified Rollback Directive overview: · Directive ID: common-root · Name: Common Policy parameters changed: · Differences: <section name="sections"> <section name="Binaries update"> </section> <section name="CRON Daemon"> </section> <section name="Log system for reports"> </section> <section name="Process checking"> </section> <section name="Red Button"> </section> <section name="Security parameters"> </section> <section name="Update"> </section> <section name="common"> <var name="OWNER">\${rudder.node.admin}</var> svar name="POLICYSERVER">celebrimbor.in.ac.versailles.frs/var> <var name="POLICYSERVER ADMIN">root</var> <war name="POLICYSERVER ID">root</war> <var name="UUID">\${rudder.node.id}</var> <section name="authorizedNetworkSection"> <var name="ALLOWEDNETWORK">172.31.136.64/26</var>  $\epsilon$ /sprtinna <section name="authorizedNetworkSection"> <var name="ALLOWEDNETWORK">172.31.143.64/26</var>  $\le$ /section> <section name="authorizedNetworkSection"> <var name="ALLOWEDNETWORK">192.168.234.64/27</var> </section> <section name="authorizedNetworkSection"> <var name="ALLOWEDNETWORK">192.168.226.224/27</var> </section> <section name="authorizedNetworkSection"> <var name="ALLOWEDNETWORK">172.31.143.16/16</var> </section>

 $\bullet$  before s before<br>C after this change Resione Restore configuration policy to

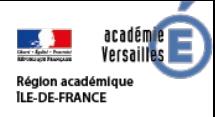

## Machine à remonter le temps

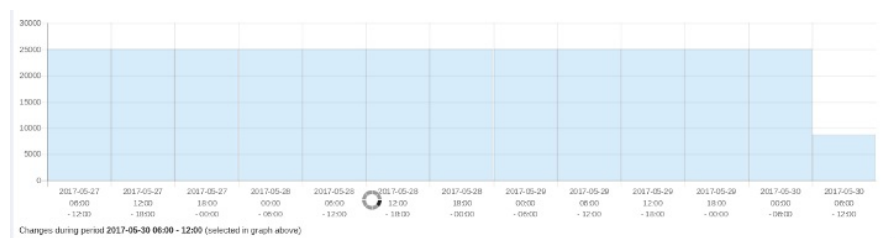

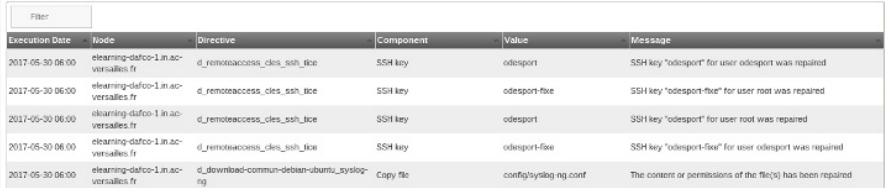

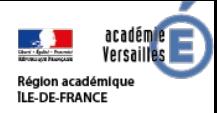

#### Inventaires serveurs

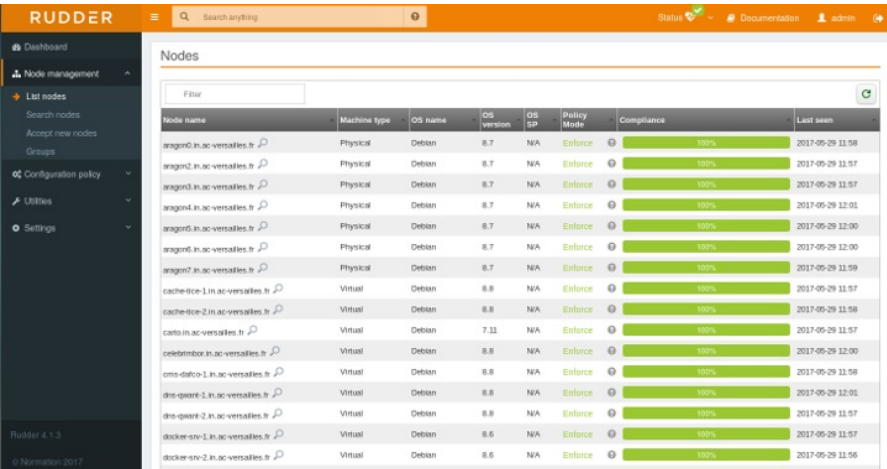

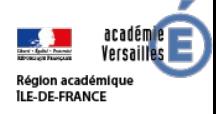

#### Inventaires matériels

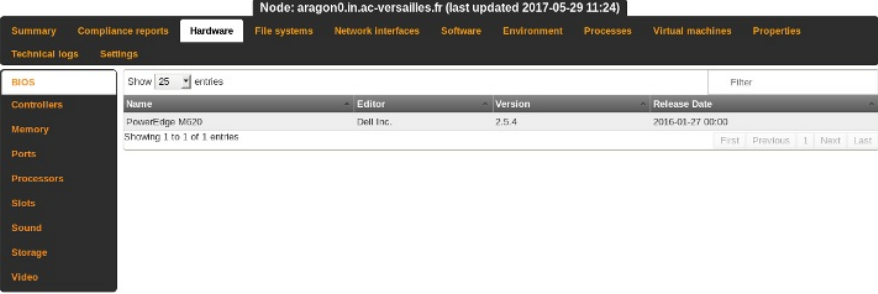

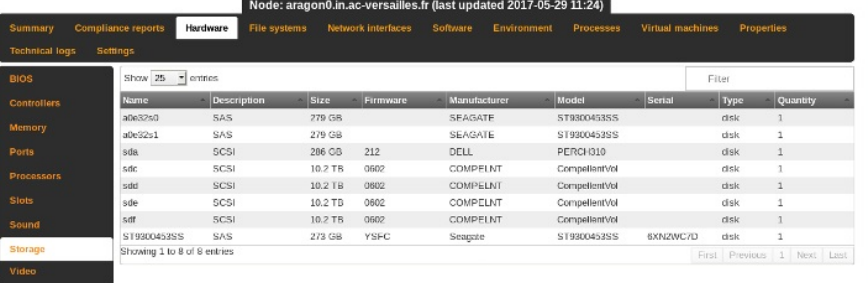

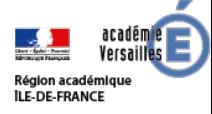

### Inventaires logiciels

Match the criteria below with this operand:  $\ddot{=}$  AND  $\qquad \oplus$  OR

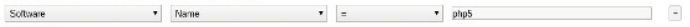

Search

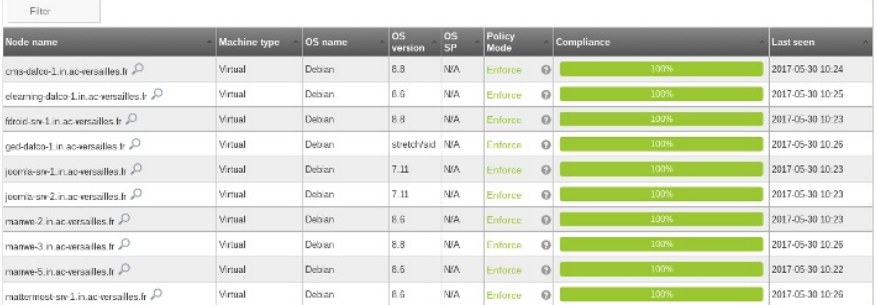

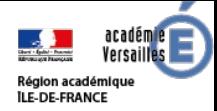

#### Inventaires env/process/vm

Make a query base search and display node details

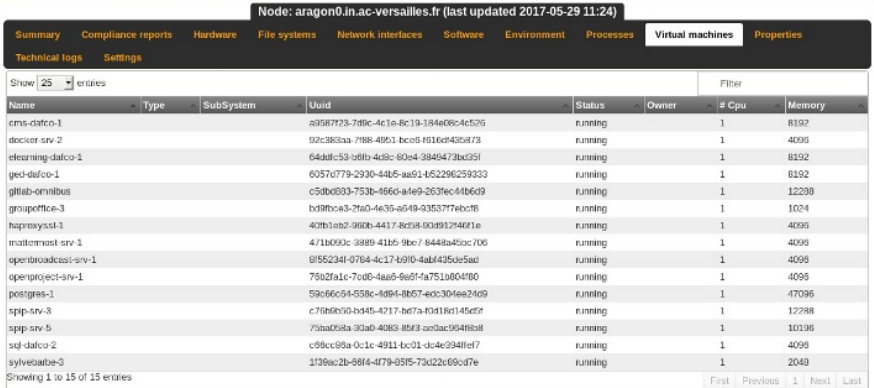

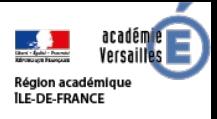

## Résumé

- Les configurations proviennent de directives qui sont elles basées sur des techniques fournies par rudder, des techniques personnalisées (meta techniques) existent.
- Une fois une directive créée elle est assignée à un groupe de machines l'on appelle cela une "régle"
- les configurations peuvent être mises en mode :
	- "audit", cela vous dira ce qui n'est pas conforme mais ne le corrige pas, pratique pour l'intégration d'un existant
	- "forcé" pour tout remettre a plat tout le temps
- Dans les 2 cas des alertes visuelles, des changements qui auraient été poussés, des changements effectués
- Tracabilité du changement -> Git dans le texte, possibilité donc de revenir à la configuration précédente
- Rudder propose une API récuperée par Rundeck/Itop
- Pour les barbus avec ou sans barbes, l'on peut envoyer les XML des Directives, Groupes, Régles via un git

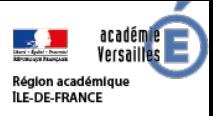

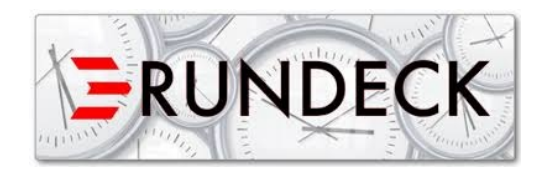

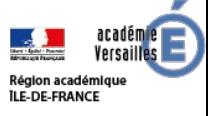

## Récupération des groupes Rudder

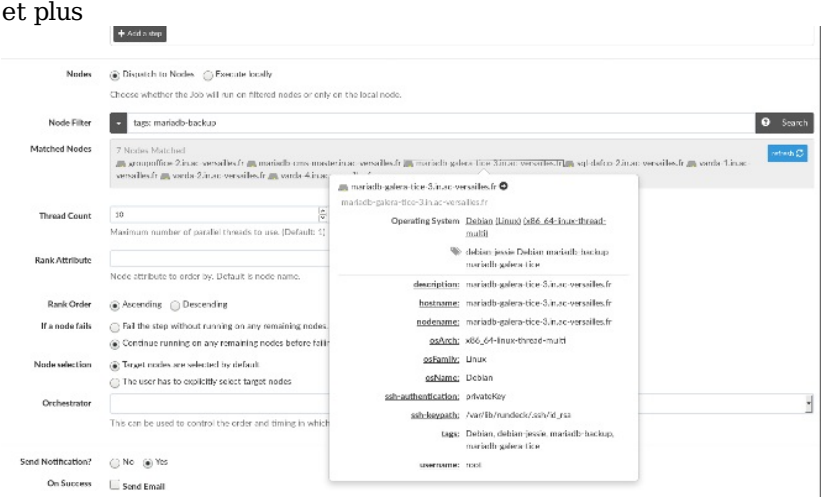

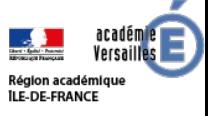

#### Envoi des résultats Rundeck dans Mattermost

• via des webhooks entrants/sortants

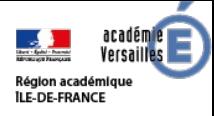

#### Le canal des erreurs

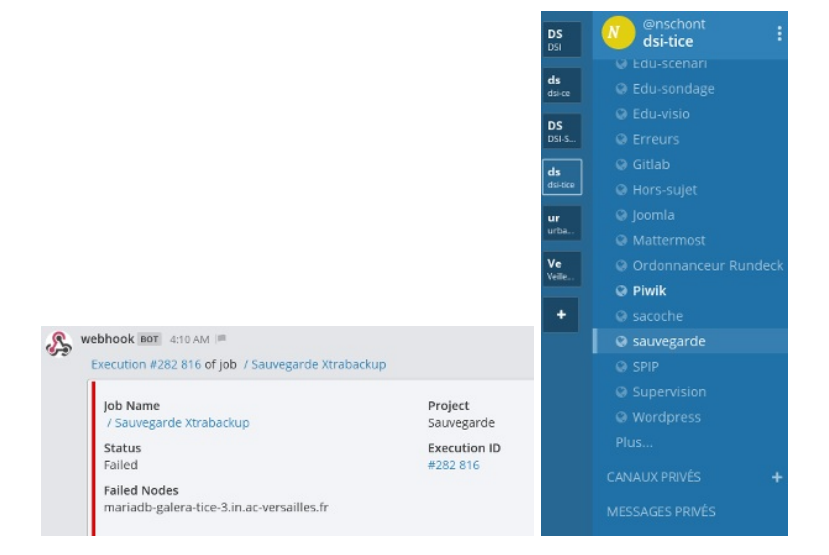

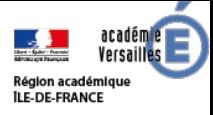

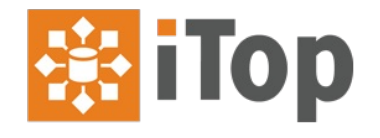

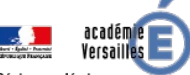

### Import des inventaires Rudder, Esxi... Region académique

#### 

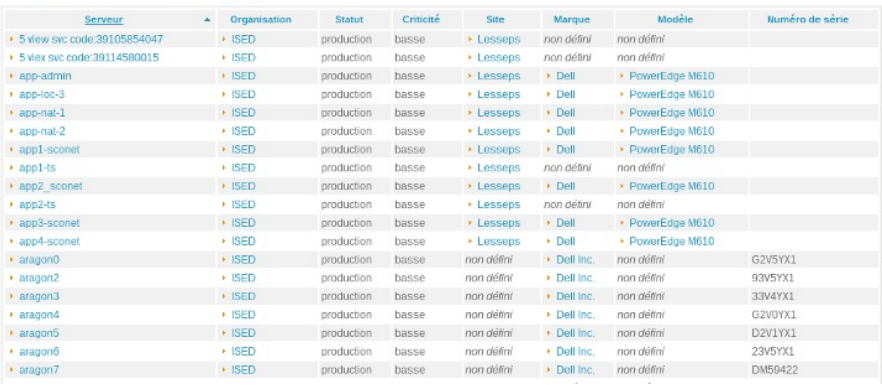

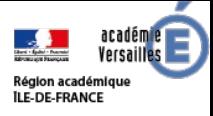

# **RackTables**

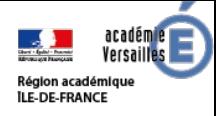

#### La vue d'ensemble

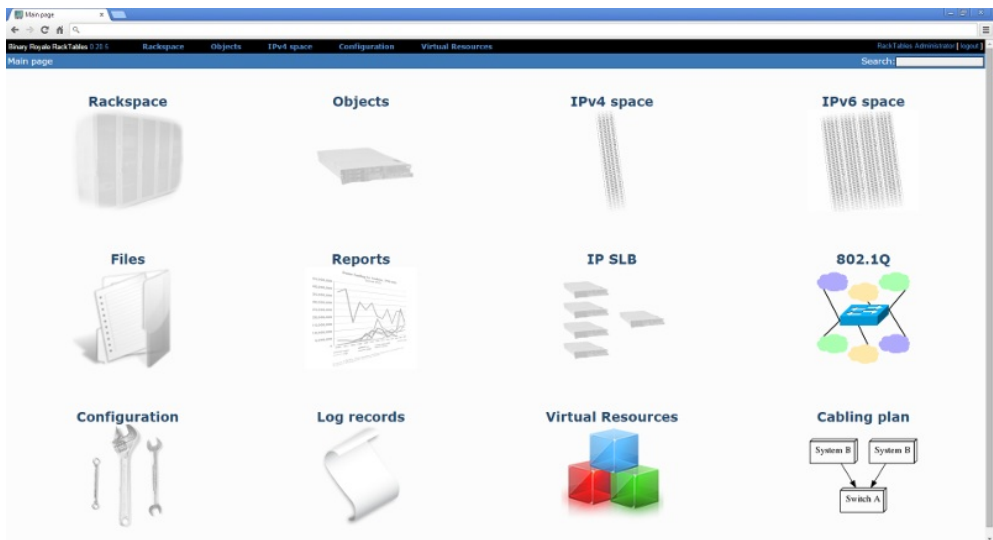

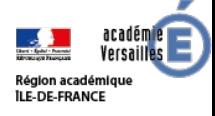

### Vue de baies

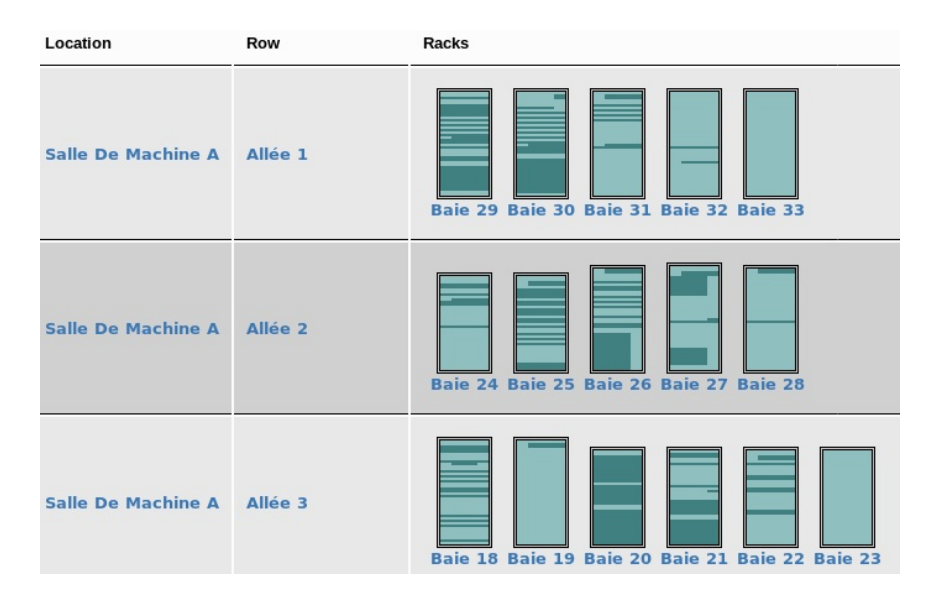

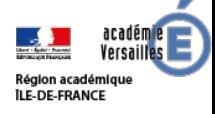

#### Vue d'une baie

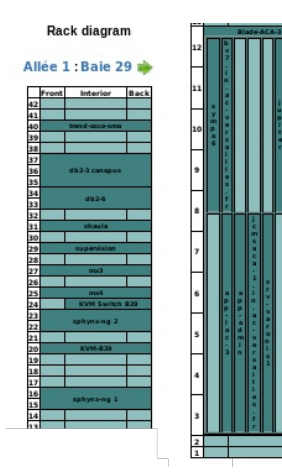

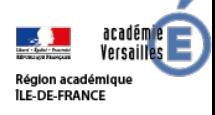

#### Vue de clusters

#### Clusters (3)

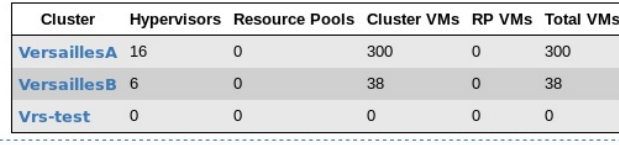

#### **Hypervisors (24)**

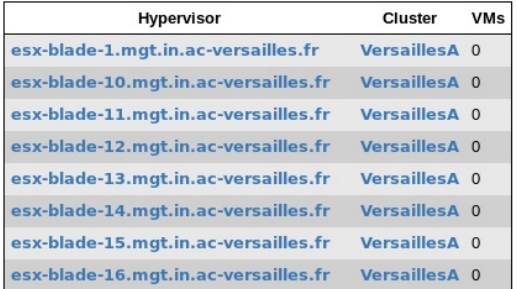

#### Virtual Switches (3)

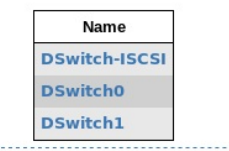

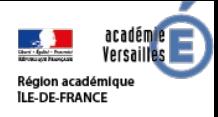

#### Vue des réseaux

#### networks (157)

#### auto-collapsing at threshold 25 (expand all / collapse all)

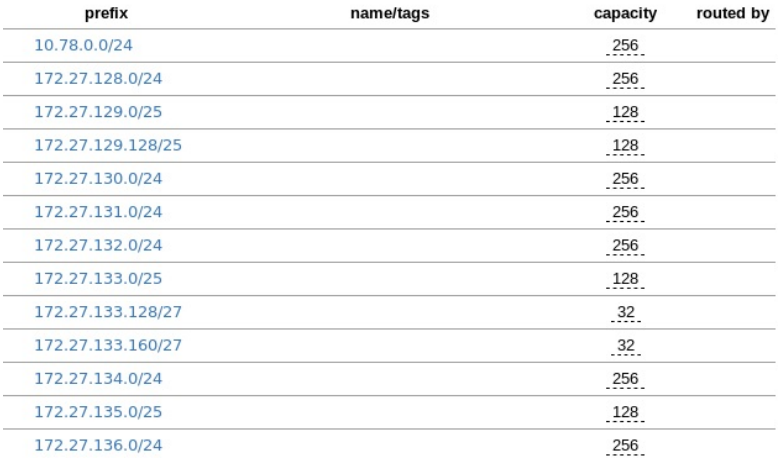

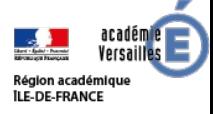

#### La liste des objets

#### Objects (644)

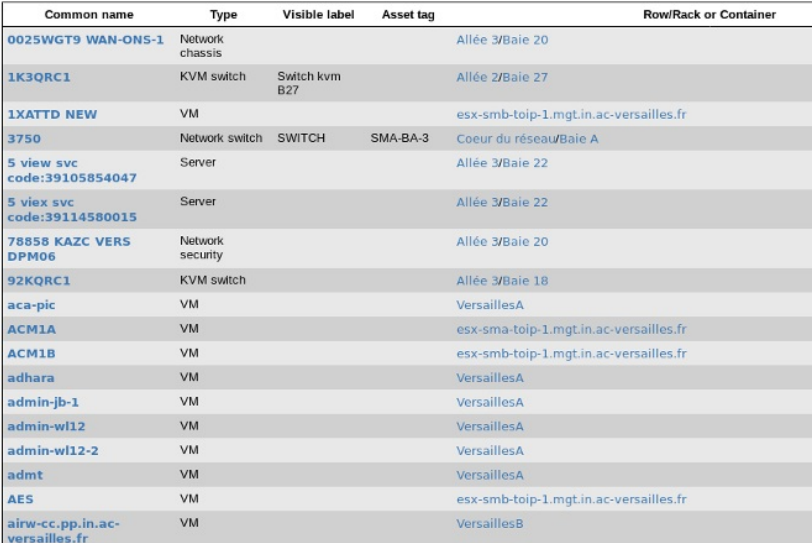

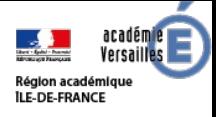

#### Liste de courses

déjà installé mais pas intégrée

- CachetHQ
	- Suivi des interventions/incidents via une "timeline"
	- Possiblité de s'abonner à des services via Rss/courriel
- Netdisco
	- Découverte du réseau
- Dell OpenManage Essential
	- Gestion des mises à jours DELL
- Huggins
	- Trigger / agrégateur de requêtes (exemple : Zapier)

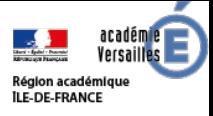

# QUESTIONS ?